# ORCID Search & Link Wizard for KoreaMed

이 춘 실 숙명여자대학교 문헌정보학과 교수 대한의학학술지편집인협의회 정보관리위원

### Agenda

- Why ORCID Search & Link Wizard for KoreaMed?
- How to add to your bibliography

# Why ORCID Search & Link Wizard for KoreaMed?

## ORCID registration

- Add Your Information: Biography
  - Variant names
  - Other author IDs
  - Institutions (Education, Employment)
- Compile Your Works: Bibliography
  - Link your ORCID with records in major databases
  - Can add your works using"Add Works > Search & link" Menu

http://orcid.org

# DISTINGUISH YOURSELF IN THREE EASY STEPS

Connecting Research and Researchers

ORCID provides a persistent digital identifier that distinguishes you from every other researcher and, through integration in key research workflows such as manuscript and grant submission, supports automated linkages between you and your professional activities ensuring that your work is recognized. Find out more.

- REGISTER Get your unique ORCID identifier Register now!
  Registration takes 30 seconds.
- ADD YOUR Enhance your ORCID record with your professional information and link to your other identifiers (such as Scopus or ResearcherID or LinkedIn).
- USE YOUR ORCID identifier on your Webpage, when you submit publications, apply for grants, and in any research workflow to ensure you get credit for your work.

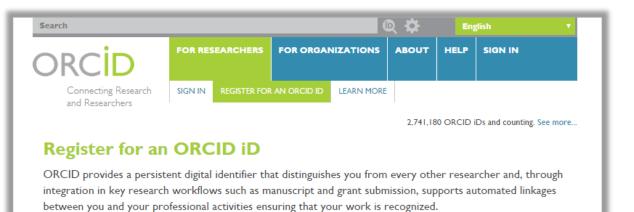

As per ORCID's terms and conditions, you may only register for an ORCID iD for yourself.

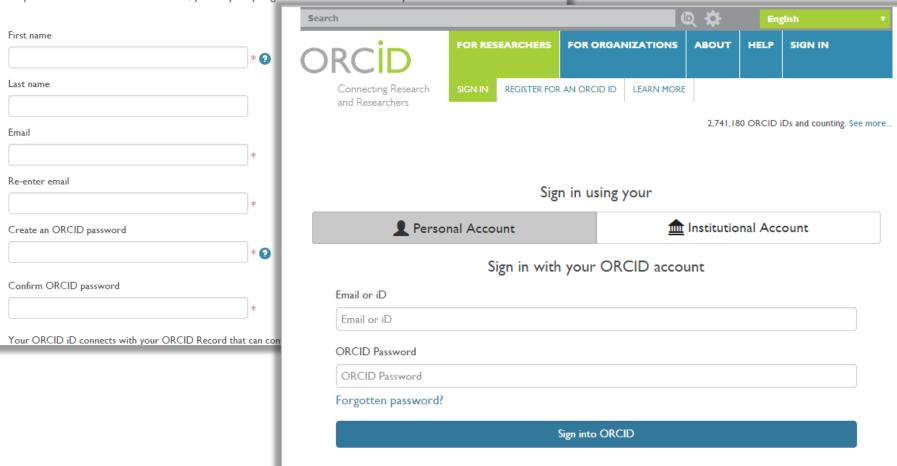

#### Add Works > Search & link

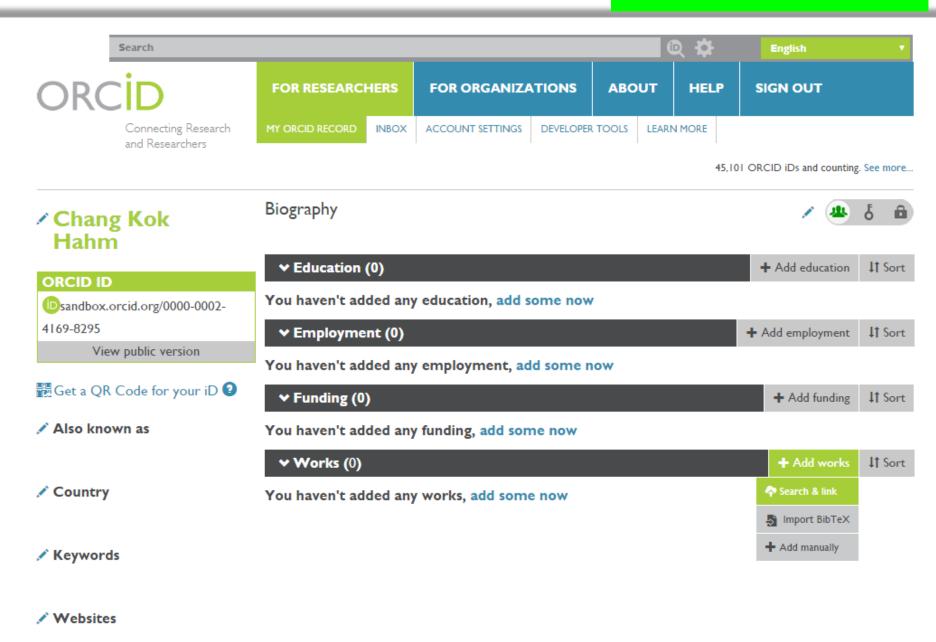

### Records only available in KoreaMed

- Articles published in Korean medical journals
  - with no DOIs
  - not covered in major international databases

Add to your bibliography

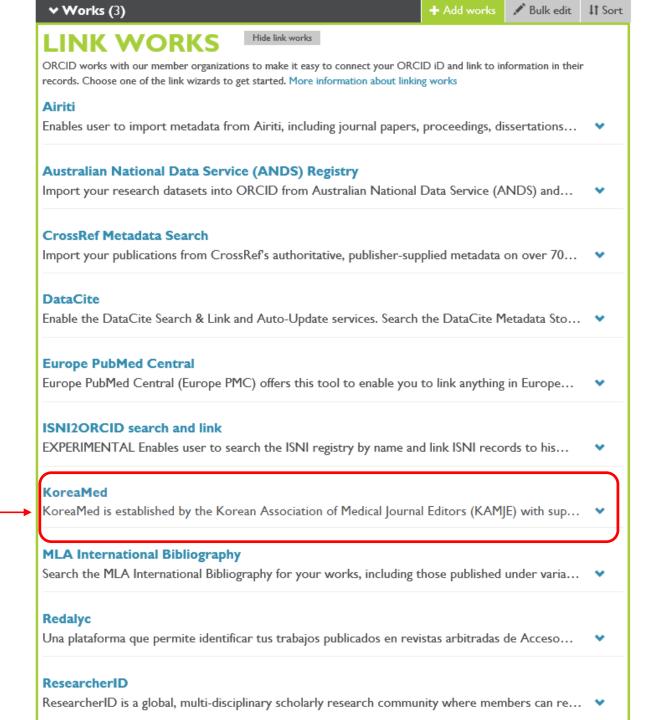

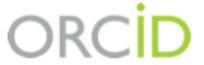

#### Chang Kok Hahm

http://sandbox.orcid.org/0000-0002-4169-8295

(Not You?)

#### KoreaMed 2

has asked for the following access to your ORCID Record

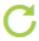

Create or update your activities

Allow this permission until I revoke it. You may revoke permissions on your account settings page. Unchecking this box will grant permission this time only.

This application will not be able to see your ORCID password, or other private info in your ORCID Record. Privacy Policy.

Deny

Authorize

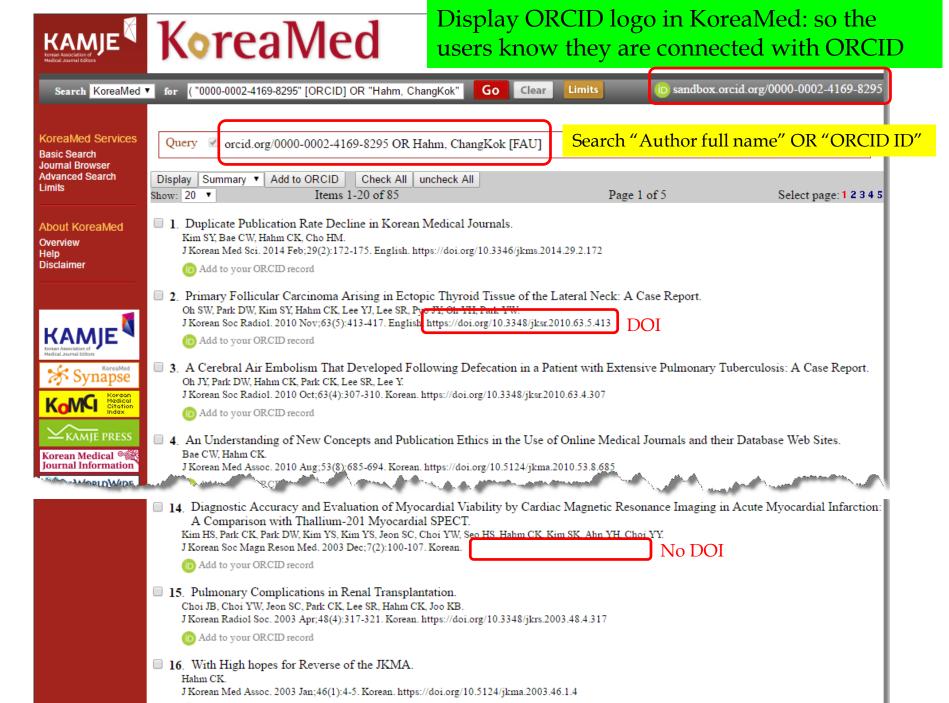

Add to your OP CID seco

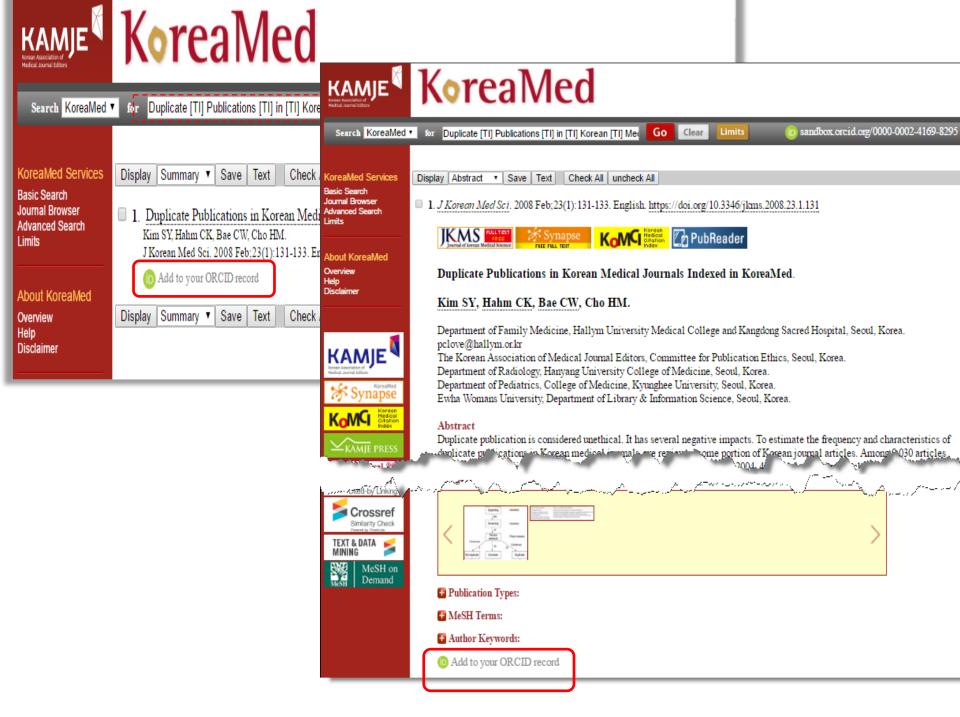

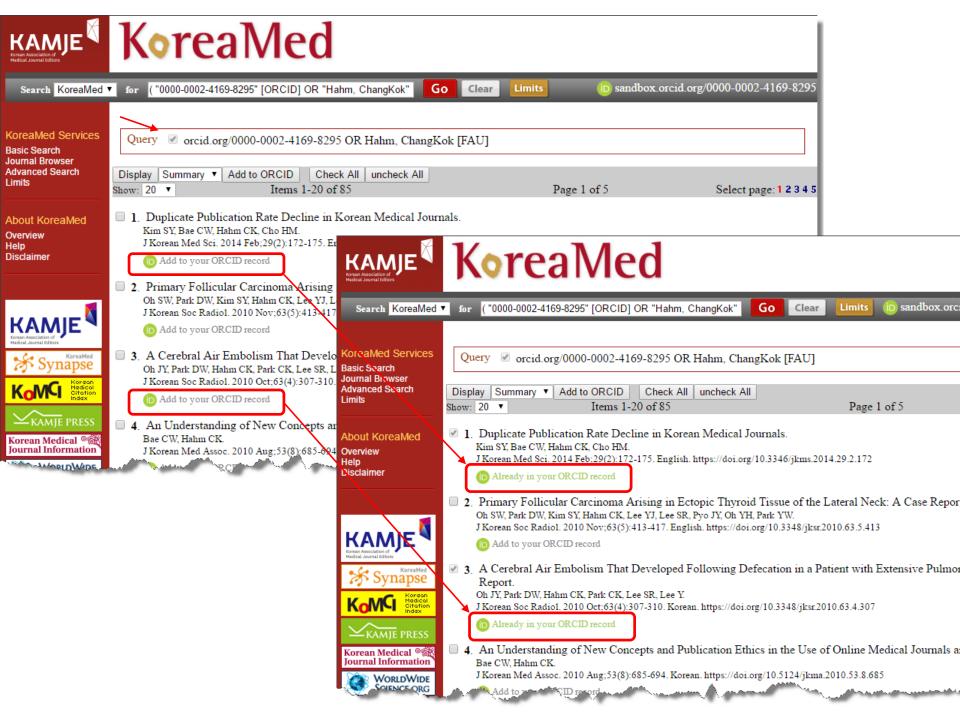

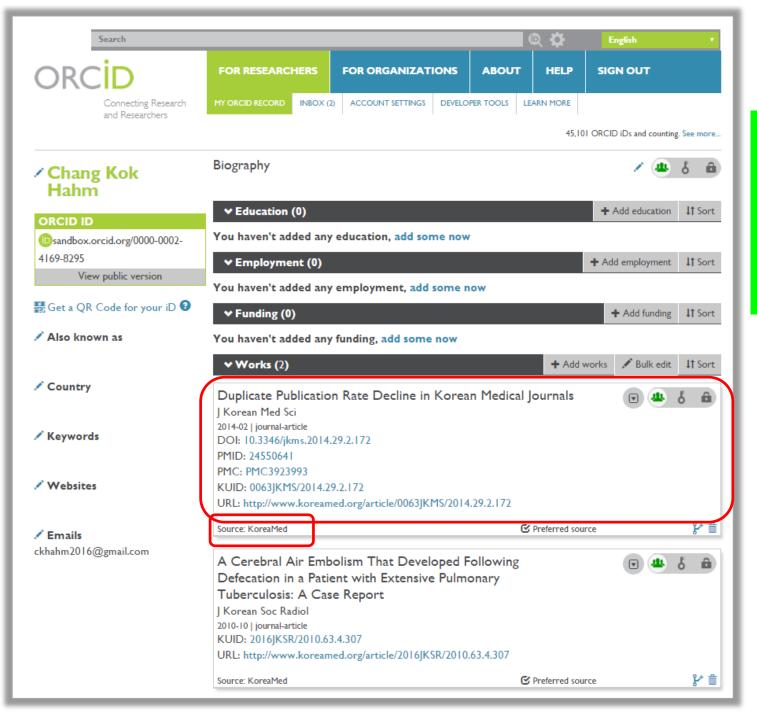

KoreaMed sends your records to your ORCID.

## Thank you!

cslee@sookmyung.ac.kr